## **Tester l'installation de son paquet deb**

## **Installer votre paquet sur votre ordinateur**

Votre ordinateur dispose normalement de toutes les librairies et dépendances de votre paquet,

Pour savoir si votre paquet fonctionne, lancez un terminal, installez-le avec la commande :

sudo dpkg -i fichier.deb

• Si tout va bien, votre paquet s'installe sans souci, vous pouvez vérifier sa bonne installation dans synaptic.

## **Installer votre paquet sur des ordinateurs sans les dépendances**

Testez ensuite votre paquet sur un ordinateur qui n'a pas forcément les librairies et dépendances nécessaires.

Si votre paquet est bien fait, il refusera de s'installer si les librairies ou dépendances ne sont pas satisfaites auparavant avec la commande :

sudo apt-get install dépendance1 dépendance2

Votre paquet a passé toutes ces étapes, il est bon pour être mis dans un dépôt sur Internet pour être installable par Synaptic.

Revenir au menu [Mainteneur de paquet](https://docs.abuledu.org/abuledu/mainteneur/mainteneur)

## **Retrouver le paquet initial après une mise à jour manuelle d'une nouvelle version**

Si votre nouveau paquet est une mise à jour, vous aimeriez peut-être retrouver la version initiale de celui-ci. Dans ce cas, il est nécessaire de trouver les numéros de versions exacts de ces paquets.

sudo apt-cache show paquet

Cette commande vous donnera la liste des versions installables sur votre système. Repérez le numéro de version que vous souhaitez réinstaller. Puis lancez cette nouvelle commande :

sudo apt-get install paquet=version

Et ce paquet sera installé avec la version indiquée, en désinstallant la version précédente.

From: <https://docs.abuledu.org/>- **La documentation d'AbulÉdu**

Permanent link: **[https://docs.abuledu.org/abuledu/mainteneur/installation\\_deb](https://docs.abuledu.org/abuledu/mainteneur/installation_deb)**

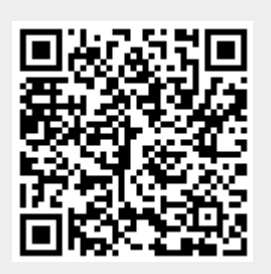

Last update: **2008/02/28 20:52**